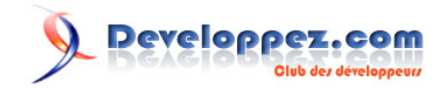

# Les composants visuels du moteur ABBYY FineReader

# **ABBYY** FineReader Engine 12

User's Guide

Par ABBYY

Date de publication : 20 avril 2020

Pour réagir au contenu de ce tutoriel, un espace de dialogue vous est proposé sur le forum. **[Commentez](http://www.developpez.net/forums/showthread.php?t=2068081&p=11492417)**

En complément sur Developpez.com

- [ABBYY FineReader Engine 12 Guide de l'administrateur du système : descriptions étape par](https://www.developpez.com/redirect/5061) [étape des scénarios d'installation de base](https://www.developpez.com/redirect/5061)
- [ABBY FineReader Engine 12Guide de l'administrateur du systèmePartie 2 : des références plus](https://abbyy.developpez.com/tutoriel/abby-finereader-engine-guide-administrateur-licences/) [détaillées pour la gestion des licences](https://abbyy.developpez.com/tutoriel/abby-finereader-engine-guide-administrateur-licences/)
- [ABBYY ® FlexiCapture® SDK Comment migrer à partir du moteur FlexiCapture](https://www.developpez.com/redirect/5099)

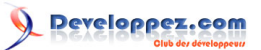

#### Les composants visuels du moteur ABBYY FineReader par ABBYY

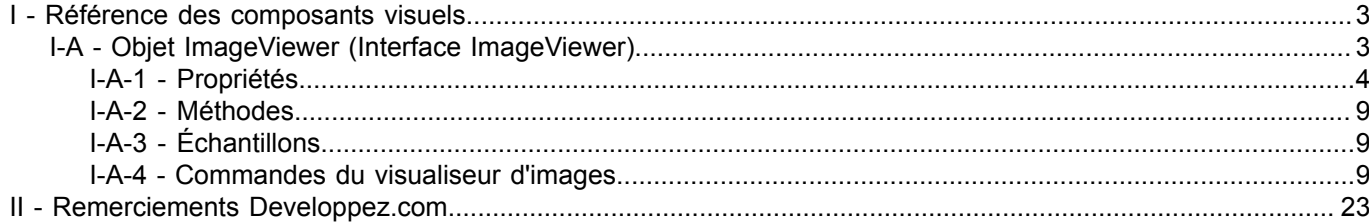

- 2 -<br>Copyright ® 2020 ABBYY. Aucune reproduction, même partielle, ne peut être faite de ce site et de l'ensemble de son contenu : textes, documents, images, etc. sans l'autorisation expresse de<br>l'auteur. Sinon vous encou

#### <span id="page-2-0"></span>I - Référence des composants visuels

Les composants visuels du moteur ABBYY FineReader offrent une interface utilisateur graphique similaire à celle d'ABBYY FineReader. Avec les composants visuels, vous pouvez facilement créer une application permettant de visualiser et de modifier des images, d'éditer et de vérifier du texte reconnu et de contrôler le traitement des documents.

Les composants visuels du moteur FineReader sont la bibliothèque de composants ActiveX et de classes COM auxiliaires. Cette bibliothèque vous permet de visualiser et d'éditer le contenu des objets FRDocument et FRPage à l'aide des principaux composants ActiveX suivants :

- le **composant ImageViewer** vous permet de visualiser et de modifier les images et les blocs de mise en page ;
- le **composant ZoomViewer** affiche une image agrandie de la ligne ou de la zone d'image traitée en cours d'édition ;
- le **composant DocumentView**er vous permet de visualiser la liste des pages du document, de surveiller leur état et d'enregistrer les pages reconnues ;
- le **composant TextEditor** vous permet de visualiser et de modifier le texte reconnu ;
- dans le **composant TextValidator**, vous pouvez vérifier les caractères reconnus de manière incertaine dans un texte.

Cette section fournit une description détaillée des composants ActiveX et des objets COM auxiliaires, de leurs propriétés et de leurs méthodes.

Vous pouvez trouver des informations utiles sur la façon de travailler avec les composants visuels d'ABBYY FineReader Engine dans la section Utilisation des éléments de l'interface utilisateur graphique.

ABBYY FineReader Engine fournit également une interface utilisateur graphique pour la numérisation, l'apprentissage des motifs et l'édition de dictionnaires par l'utilisateur. Ces éléments d'interface sont produits par certaines méthodes d'ABBYY FineReader Engine API. Pour plus de détails, voir les sections suivantes de la visite guidée : Scanner, reconnaître avec la formation et Formation des utilisateurs et travail avec les dictionnaires.

#### <span id="page-2-1"></span>I-A - Objet ImageViewer (Interface ImageViewer)

L'objet ImageViewer est un contrôle ActiveX qui vous permet de visualiser et de modifier une image et des blocs sur cette image. Une image est connectée à Image Viewer via la propriété FRPage.

Le composant Image Viewer ressemble à ceci :

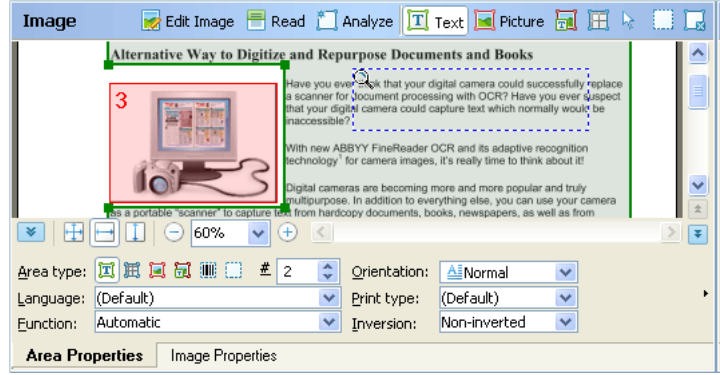

Vous pouvez modifier l'apparence du composant via ses propriétés. Par exemple, vous pouvez ajouter des boutons à sa barre d'outils et les en retirer via la propriété Toolbar, ou modifier le menu contextuel du composant via la propriété PopupMenu. Voir Personnalisation du menu contextuel et de la barre d'outils d'un visuel Composante pour les détails.

- 3 -<br>Copyright ® 2020 ABBYY. Aucune reproduction, même partielle, ne peut être faite de ce site et de l'ensemble de son contenu : textes, documents, images, etc. sans l'autorisation expresse de l'auteur. Sinon vous encourez selon la loi jusqu'à trois ans de prison et jusqu'à 300 000 € de dommages et intérêts. <https://abbyy.developpez.com/tutoriel/composants-visuels-moteur-abbyy-finereader/>

Les informations relatives à la visualisation et à la modification de l'image sont communiquées par des interfaces de sortie spéciales.

Ces interfaces sont IImageViewerEvents (pour C++) et une dispinterface DIImageViewerEvents (pour Visual de base).

Il convient de noter que les utilisateurs de Visual Basic ne doivent pas se soucier des détails de la mise en œuvre des interfaces d'événements, car cette plateforme de développement offre des moyens faciles de les manipuler. Cet objet peut être déclaré WithEvents en Visual Basic.

Pour les utilisateurs de C++, cela signifie qu'il prend en charge l'interface IConnectionPointContainer. Pour recevoir des événements de notification, un utilisateur C++ doit créer un objet dérivé de l'interface IImageViewerEvents, puis établir la connexion entre cet objet et la source d'événements mise en œuvre dans l'objet ImageViewer par des moyens COM standard.

Le composant Image Viewer peut être connecté au composant Component Synchronizer, auquel cas tous les événements de l'Image Viewer seront automatiquement transmis aux autres composants connectés au Synchronizer et l'ensemble de l'application fonctionnera de manière synchrone.

### <span id="page-3-0"></span>I-A-1 - Propriétés

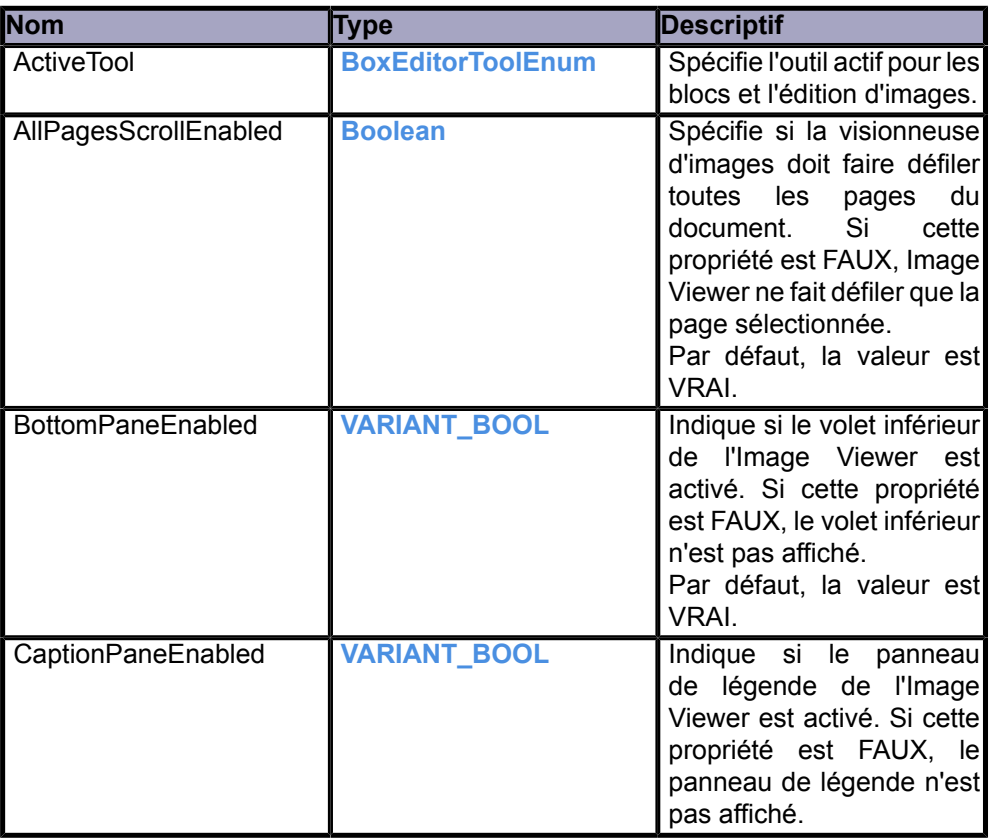

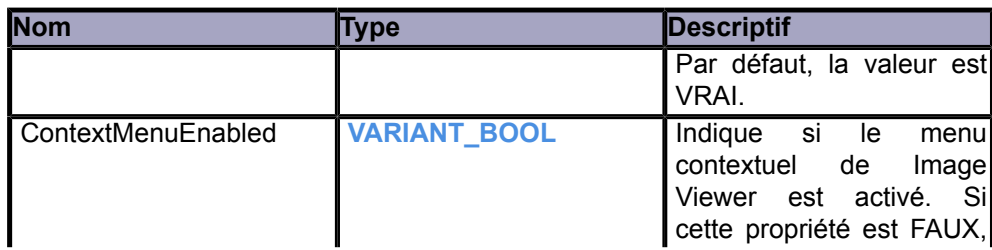

- 4 - Copyright ® 2020 ABBYY. Aucune reproduction, même partielle, ne peut être faite de ce site et de l'ensemble de son contenu : textes, documents, images, etc. sans l'autorisation expresse de l'auteur. Sinon vous encourez selon la loi jusqu'à trois ans de prison et jusqu'à 300 000 € de dommages et intérêts.

<https://abbyy.developpez.com/tutoriel/composants-visuels-moteur-abbyy-finereader/>

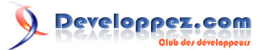

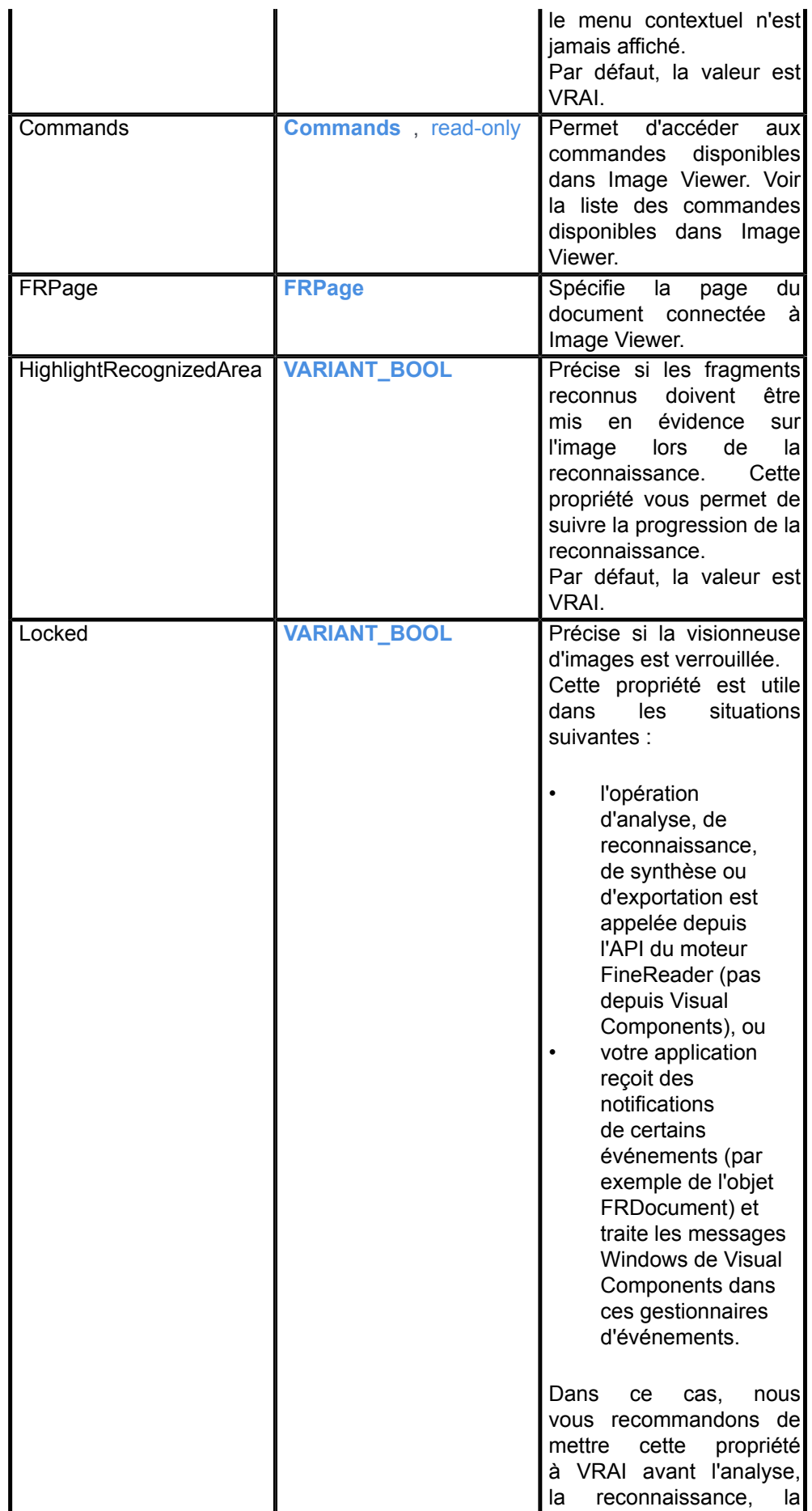

5 - 5<br>Copyright ® 2020 ABBYY. Aucune reproduction, même partielle, ne peut être faite de ce site et de l'ensemble de son contenu : textes, documents, images, etc. sans l'autorisation expresse de<br>l'auteur. Sinon vous encou

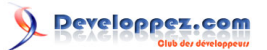

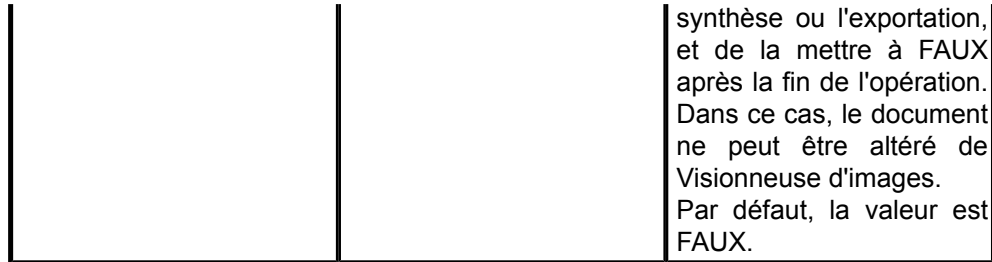

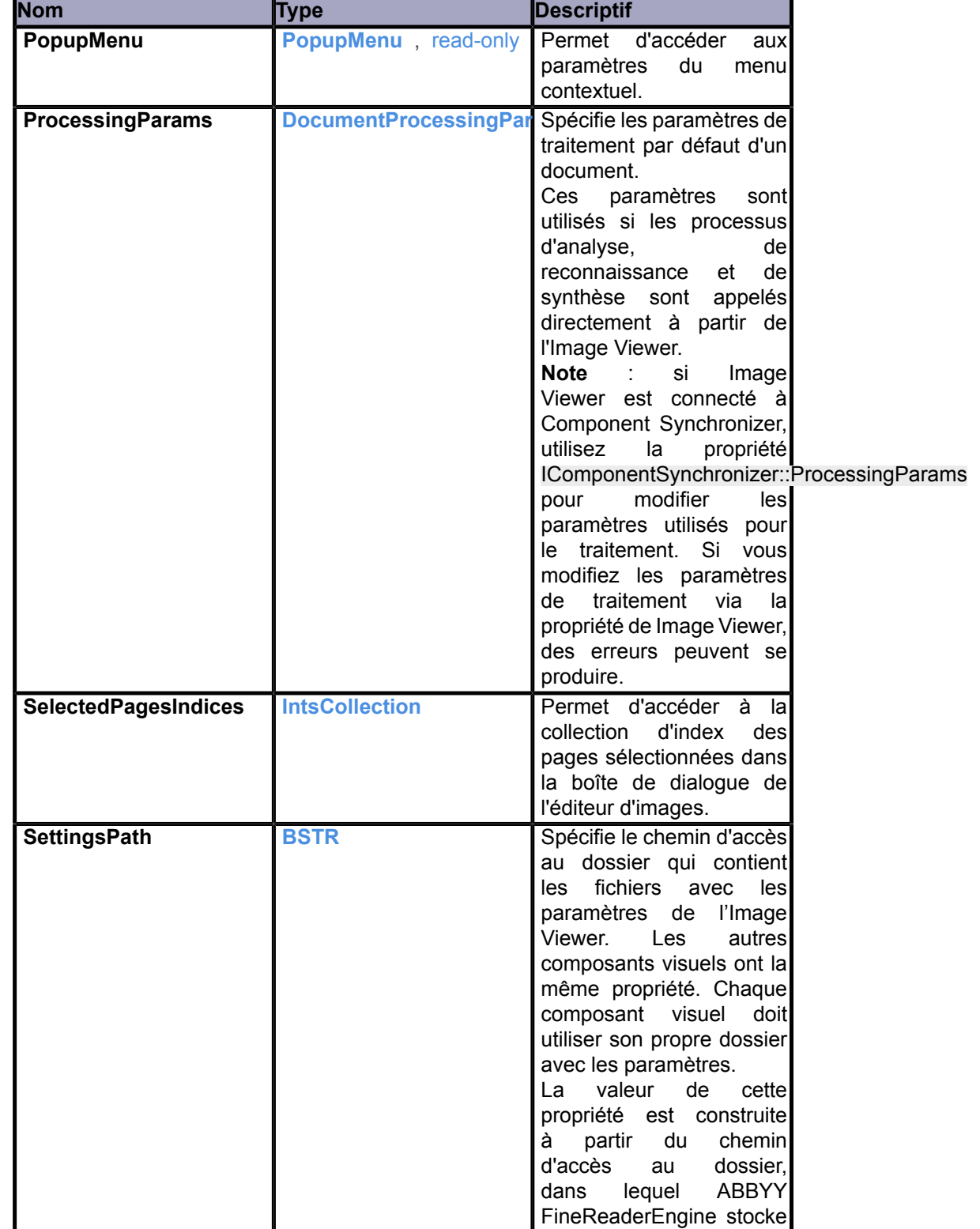

o 6 -<br>Copyright ® 2020 ABBYY. Aucune reproduction, même partielle, ne peut être faite de ce site et de l'ensemble de son contenu : textes, documents, images, etc. sans l'autorisation expresse de<br>l'auteur. Sinon vous encou

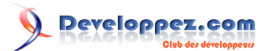

les données spécifiques à l'utilisateur, et le nom de son sous-dossier. Par défaut, le dossier contenant les données spécifiques à l'utilisateur est le dossier des données FineReader Engine. Il peut être modifié lors de l'initialisation de FineReader Engine. Le nom par défaut du sousdossier est un arbitraire GUID. Pour modifier le nom du sous-dossier, vous devrez préciser le nouveau nom dans les propriétés du composant dans Visual Studio au moment de la conception. Si vous essayez de préciser la valeur de la propriété au moment de l'exécution, cette valeur est ignorée. Si vous ajoutez le composant à un formulaire dans Visual Studio lors de la conception, la valeur de la propriété est définie soit automatiquement avec la valeur par défaut, soit manuellement avec une valeur personnalisée. Dans les deux cas, la valeur est définie au moment de la conception. Si, pour une raison quelconque, la valeur de la propriété n'est pas définie au moment de la conception (par exemple, si vous générez le composant de manière dynamique au moment de l'exécution), le composant crée un nouveau dossier avec les paramètres à chaque fois que le composant est initialisé. Pour éviter la multiplication des dossiers, vous devez supprimer le dossier des paramètres créés après la désinitialisation du composant. Dans ce cas, vous ne pouvez utiliser que les paramètres par

- 7 - Copyright ® 2020 ABBYY. Aucune reproduction, même partielle, ne peut être faite de ce site et de l'ensemble de son contenu : textes, documents, images, etc. sans l'autorisation expresse de l'auteur. Sinon vous encourez selon la loi jusqu'à trois ans de prison et jusqu'à 300 000 € de dommages et intérêts. <https://abbyy.developpez.com/tutoriel/composants-visuels-moteur-abbyy-finereader/>

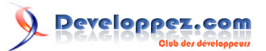

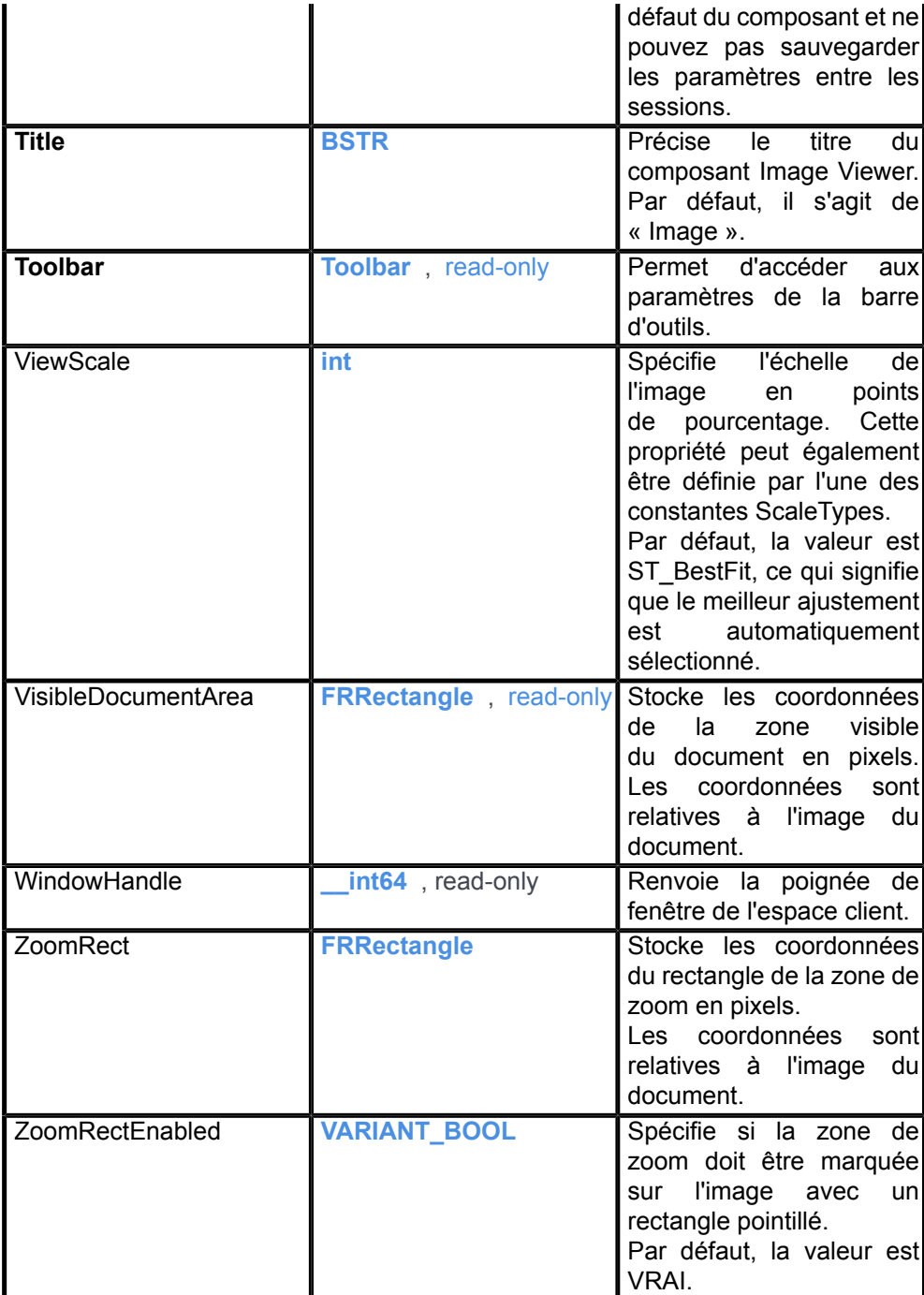

- 8<br>Copyright ® 2020 ABBYY. Aucune reproduction, même partielle, ne peut être faite de ce site et de l'ensemble de son contenu : textes, documents, images, etc. sans l'autorisation expresse de<br>l'auteur. Sinon vous encoure

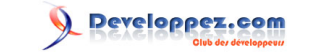

# <span id="page-8-0"></span>I-A-2 - Méthodes

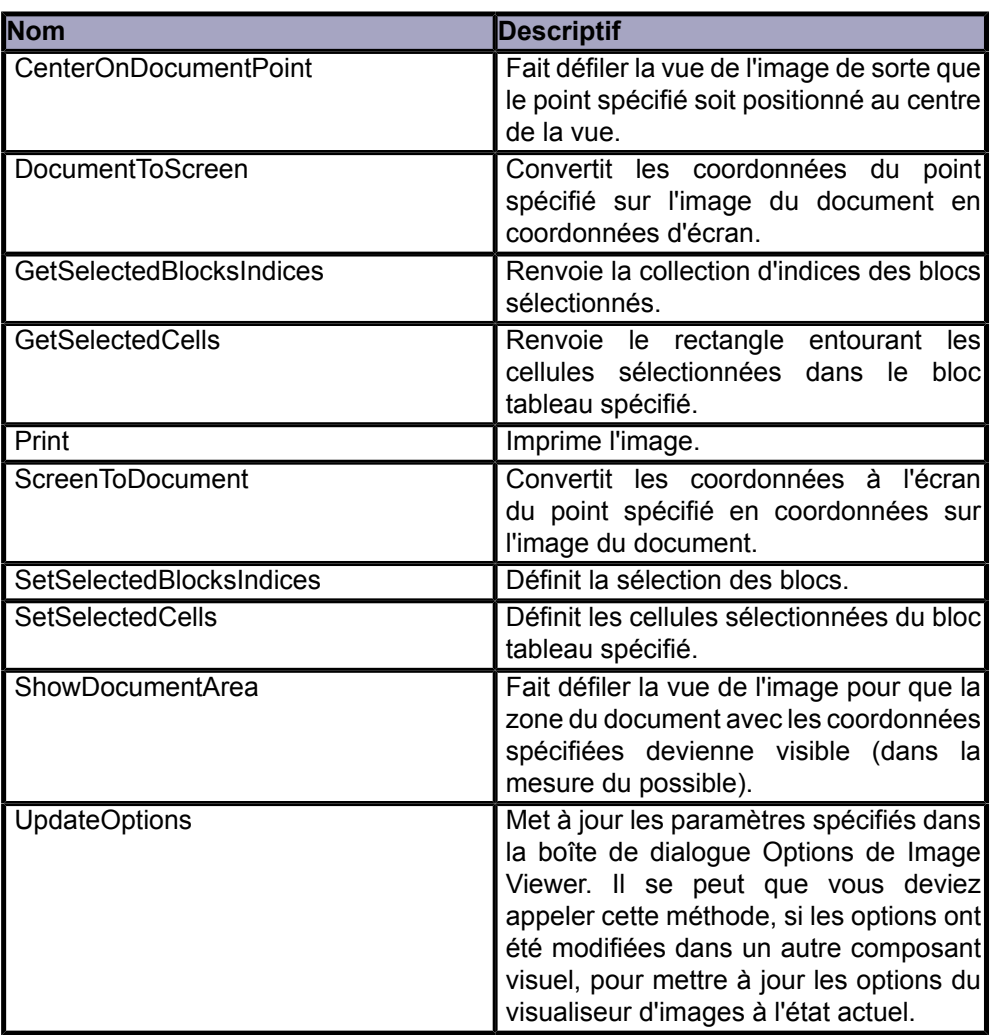

#### <span id="page-8-1"></span>I-A-3 - Échantillons

Cette composante est utilisée dans les exemples de codes suivants : VisualComponents.

# <span id="page-8-2"></span>I-A-4 - Commandes du visualiseur d'images

Vous trouverez ci-dessous la liste des commandes disponibles dans Image Viewer. Les commandes peuvent être appelées :

- en sélectionnant un élément dans un menu contextuel ;
- en cliquant sur un bouton de la barre d'outils ;
- en appuyant sur une touche de raccourci;
- en utilisant la méthode DoCommand du sous-objet de commande d'une composante.

Cependant, toutes ces méthodes ne sont pas disponibles pour chaque commande. La disponibilité de telle ou telle méthode d'appel est décrite dans le tableau ci-dessous : « + » signifie que la commande est disponible par défaut, « \* » - la commande peut être ajoutée par le développeur. Voir également la personnalisation du menu contextuel et de la barre d'outils d'un composant visuel.

Copyright ® 2020 ABBYY. Aucune reproduction, même partielle, ne peut être faite de ce site et de l'ensemble de son contenu : textes, documents, images, etc. sans l'autorisation expresse de l'auteur. Sinon vous encourez selon la loi jusqu'à trois ans de prison et jusqu'à 300 000 € de dommages et intérêts.

<https://abbyy.developpez.com/tutoriel/composants-visuels-moteur-abbyy-finereader/>

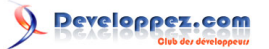

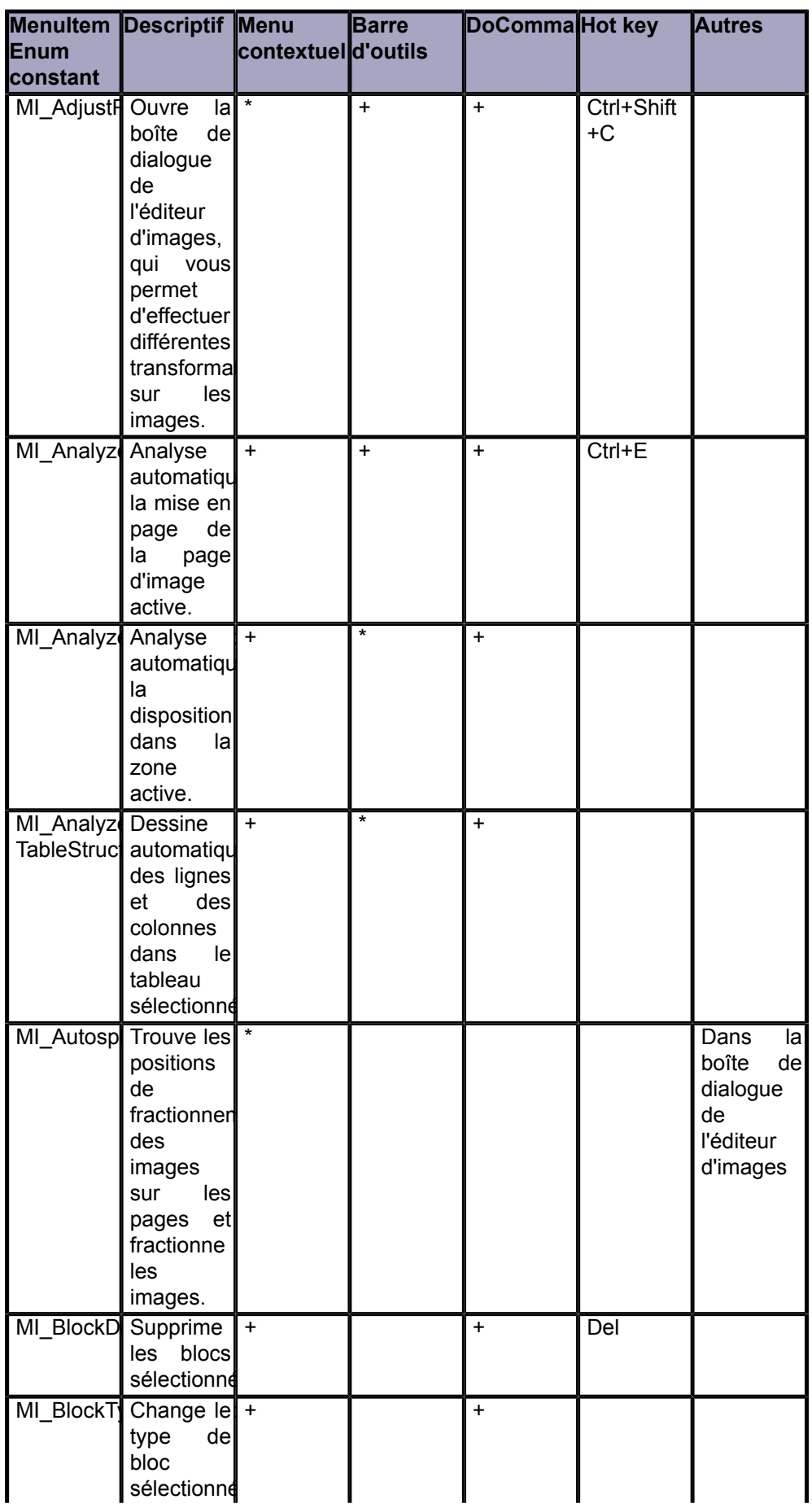

- 10<br>Copyright ® 2020 ABBYY. Aucune reproduction, même partielle, ne peut être faite de ce site et de l'ensemble de son contenu : textes, documents, images, etc. sans l'autorisation expresse de<br>l'auteur. Sinon vous encour

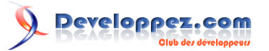

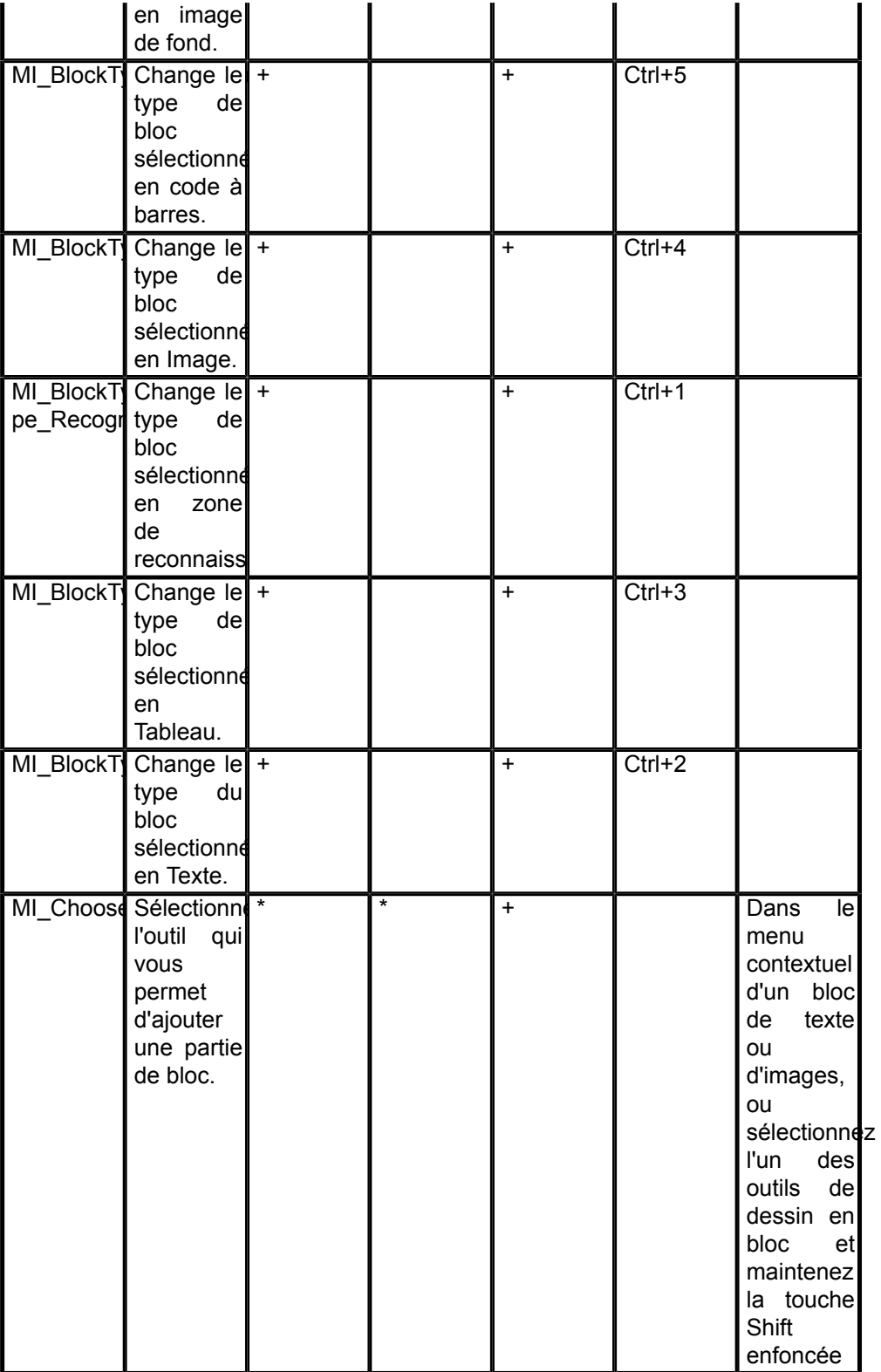

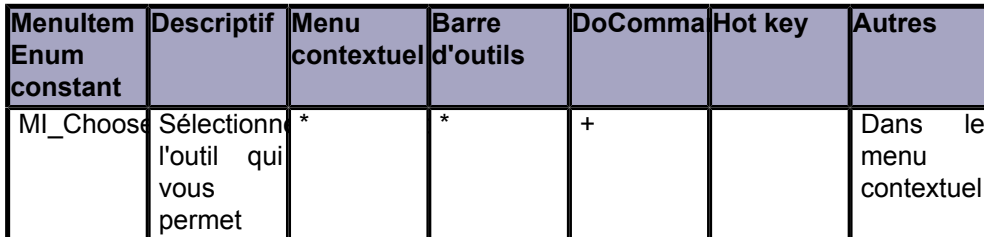

Copyright ® 2020 ABBYY. Aucune reproduction, même partielle, ne peut être faite de ce site et de l'ensemble de son contenu : textes, documents, images, etc. sans l'autorisation expresse de<br>l'auteur. Sinon vous encourez se

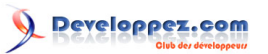

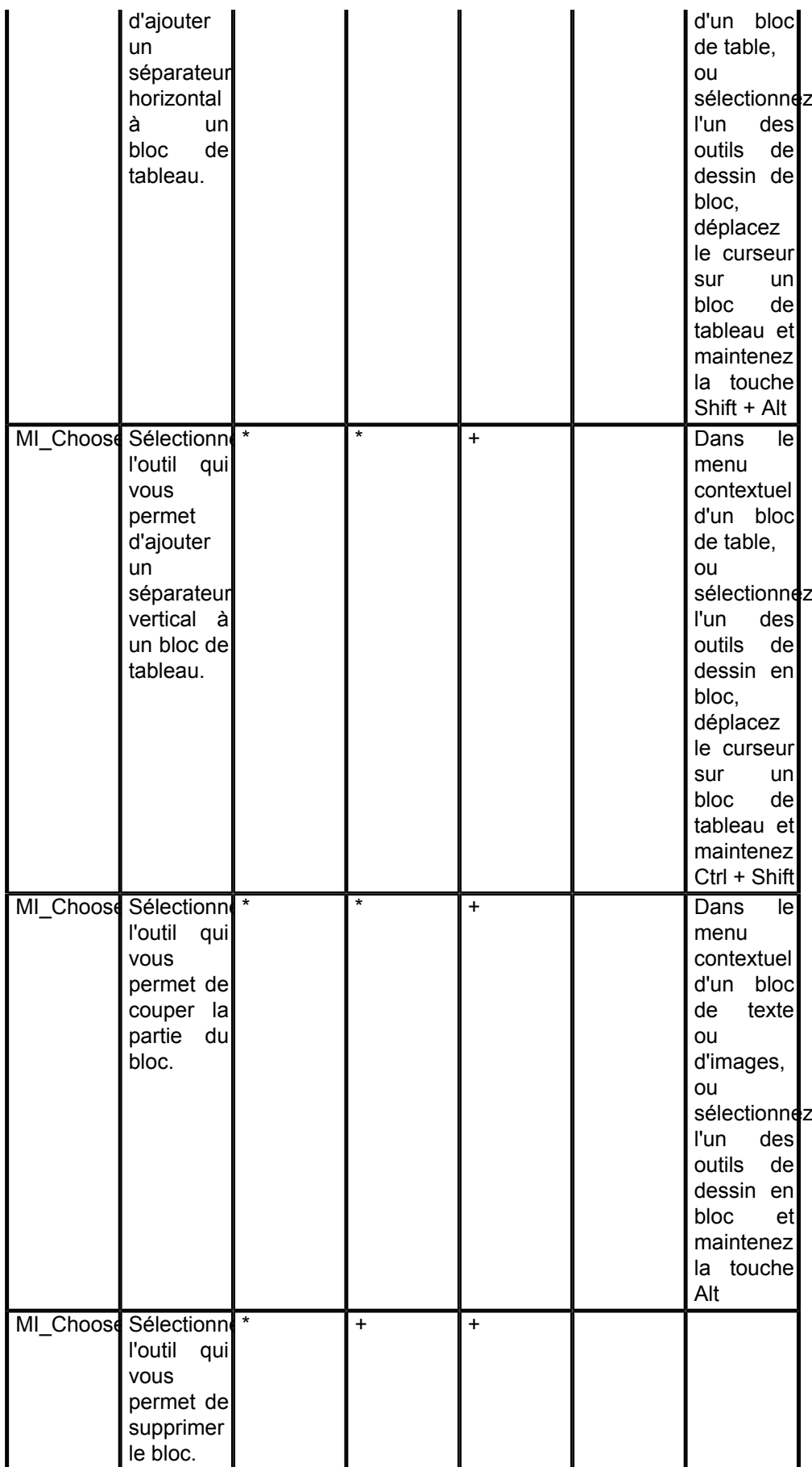

- 12 -<br>Copyright ® 2020 ABBYY. Aucune reproduction, même partielle, ne peut être faite de ce site et de l'ensemble de son contenu : textes, documents, images, etc. sans l'autorisation expresse de<br>l'auteur. Sinon vous enco

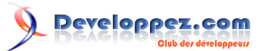

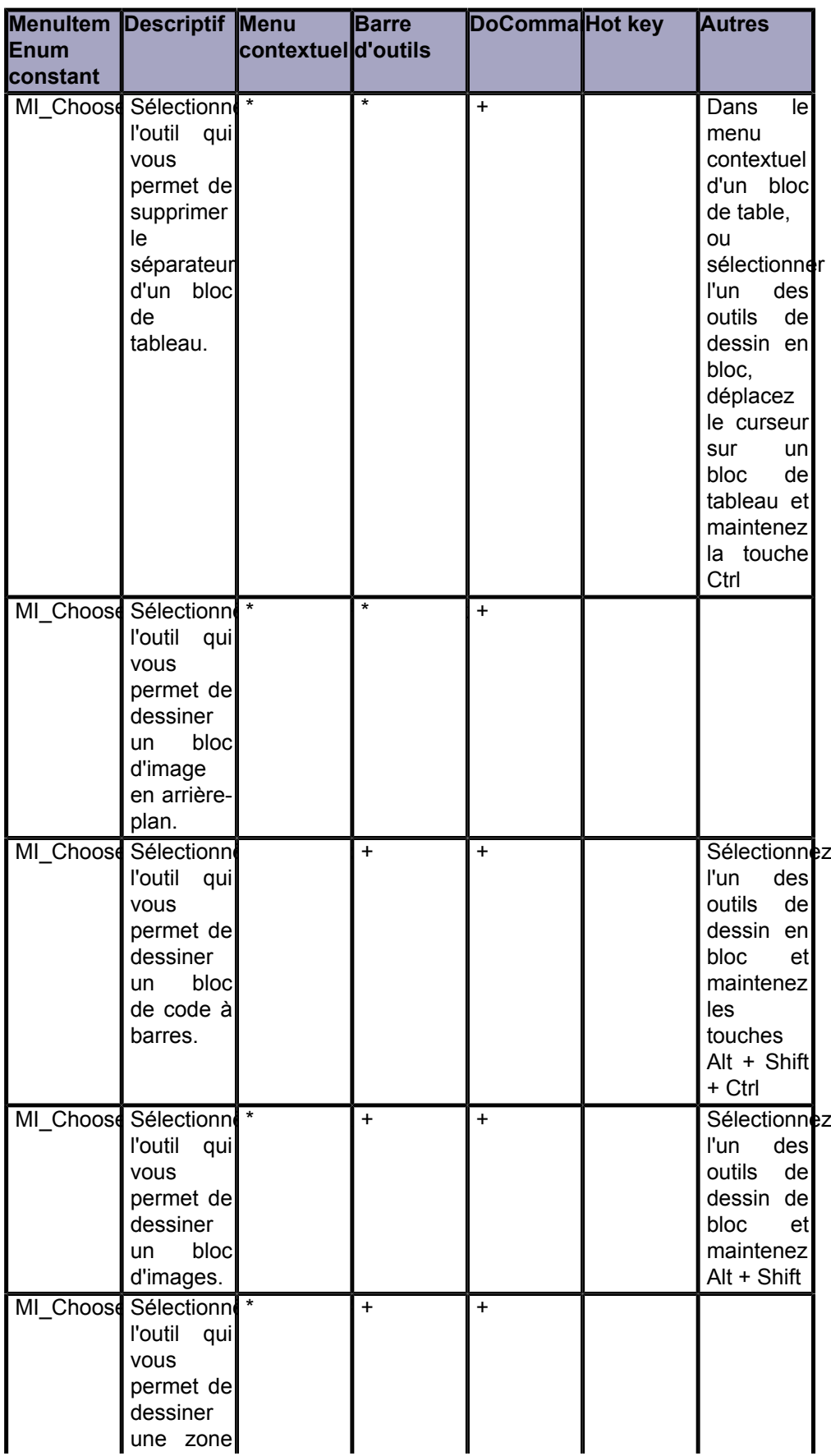

- 13 -<br>Copyright ® 2020 ABBYY. Aucune reproduction, même partielle, ne peut être faite de ce site et de l'ensemble de son contenu : textes, documents, images, etc. sans l'autorisation expresse de<br>l'auteur. Sinon vous enco

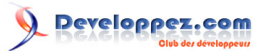

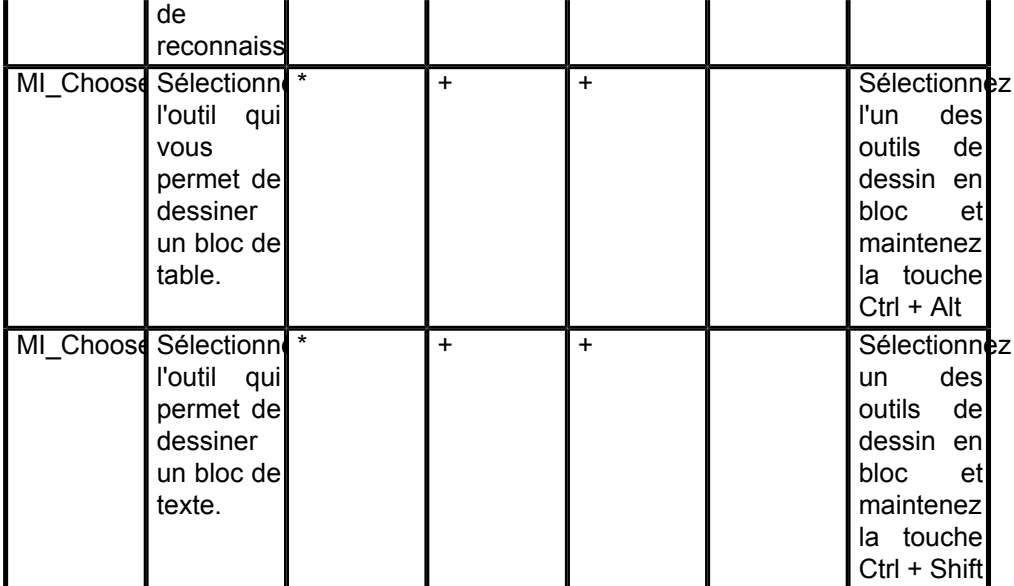

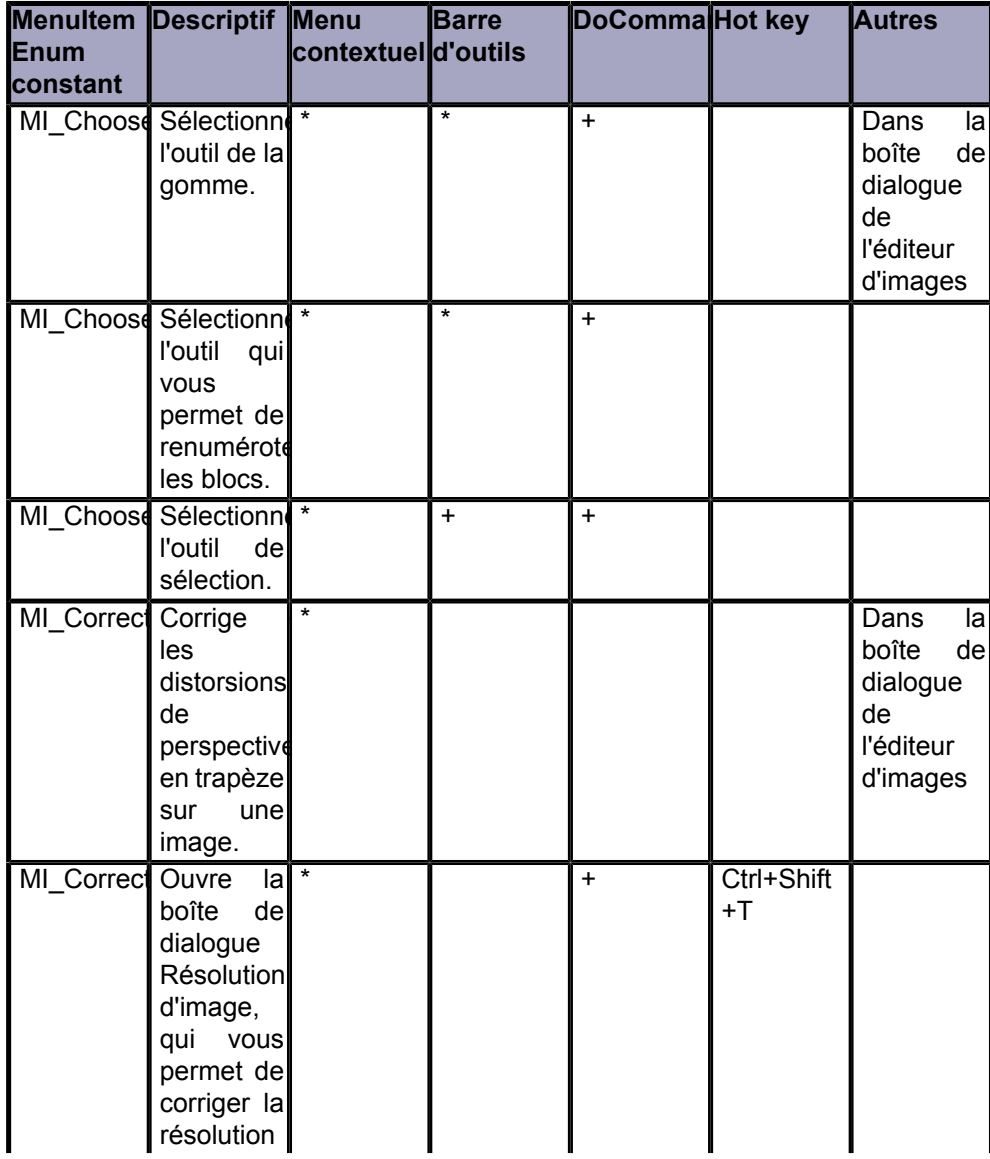

- 14 -<br>Copyright ® 2020 ABBYY. Aucune reproduction, même partielle, ne peut être faite de ce site et de l'ensemble de son contenu : textes, documents, images, etc. sans l'autorisation expresse de<br>l'auteur. Sinon vous enco

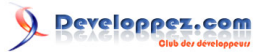

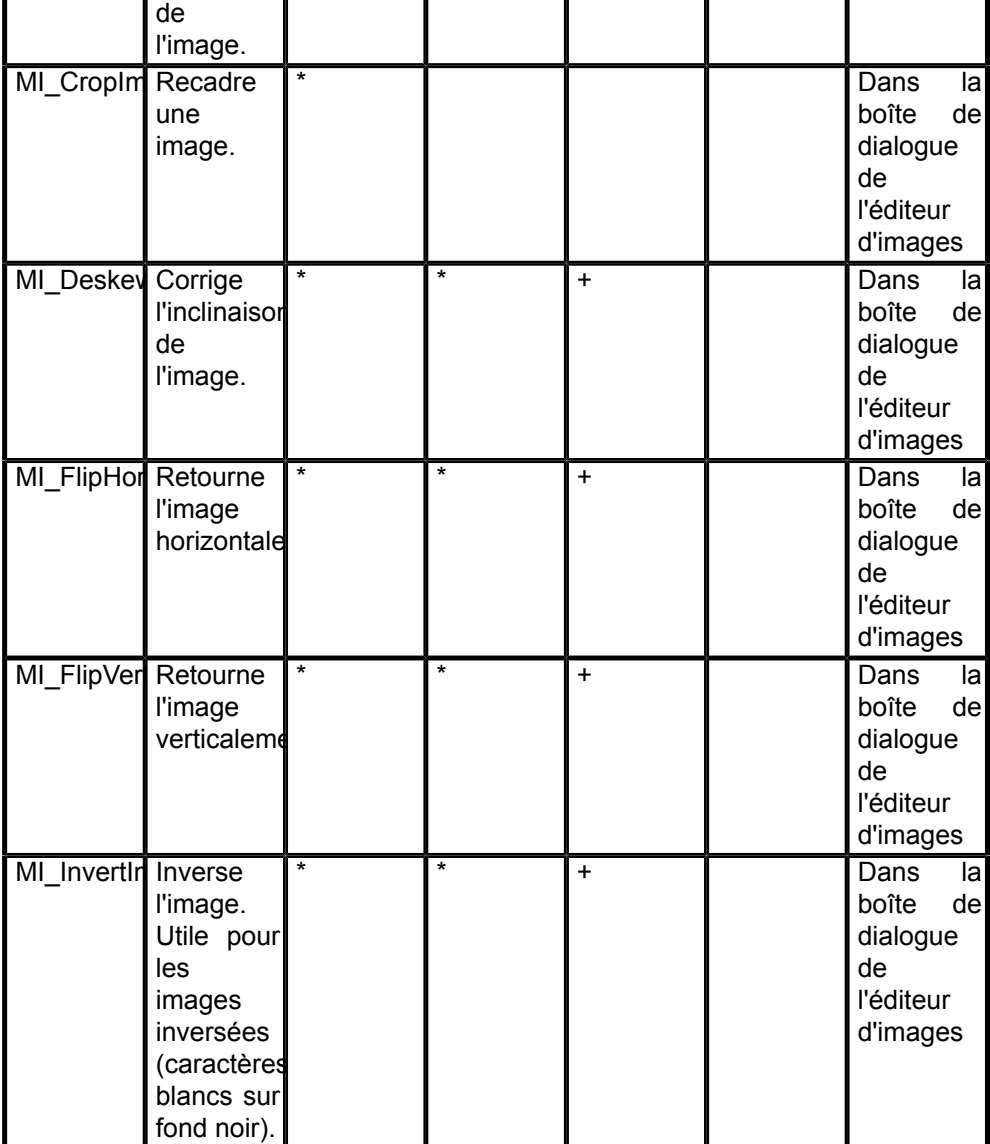

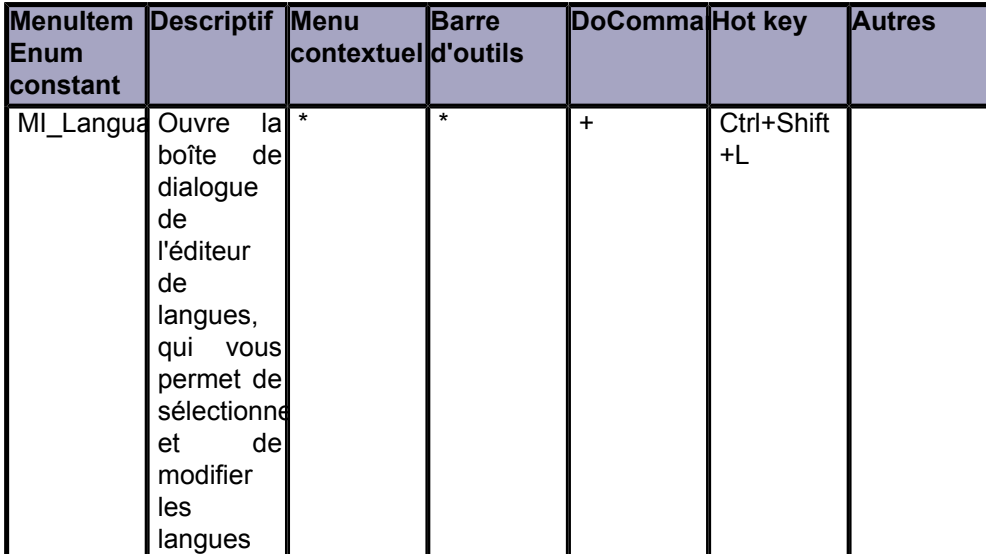

- 15<br>Copyright ® 2020 ABBYY. Aucune reproduction, même partielle, ne peut être faite de ce site et de l'ensemble de son contenu : textes, documents, images, etc. sans l'autorisation expresse de<br>l'auteur. Sinon vous encour

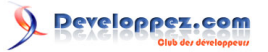

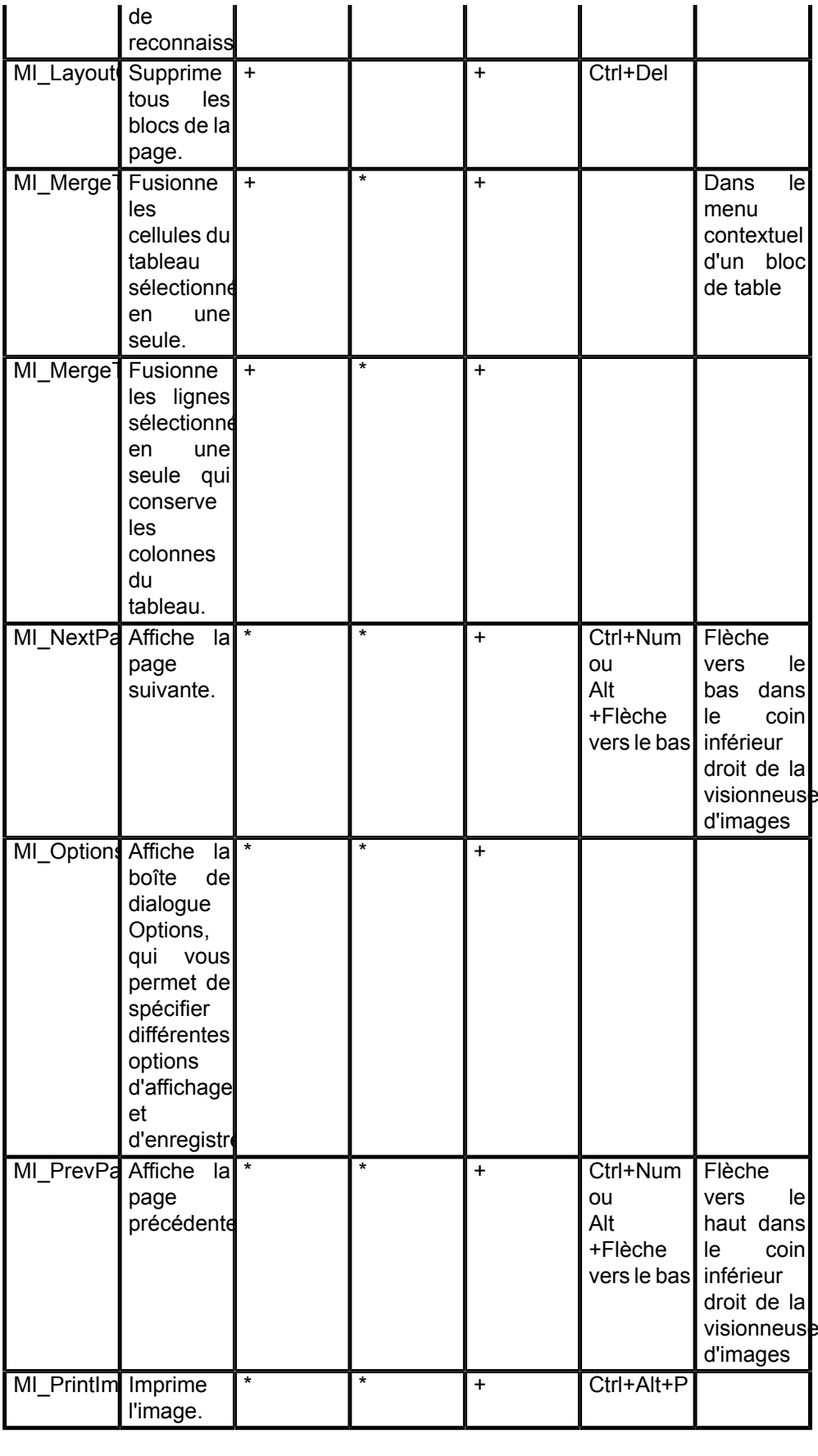

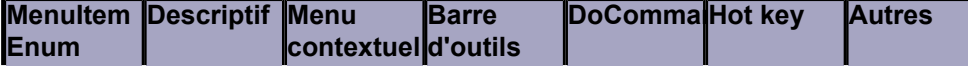

- 16<br>Copyright ® 2020 ABBYY. Aucune reproduction, même partielle, ne peut être faite de ce site et de l'ensemble de son contenu : textes, documents, images, etc. sans l'autorisation expresse de<br>l'auteur. Sinon vous encour

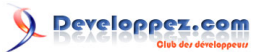

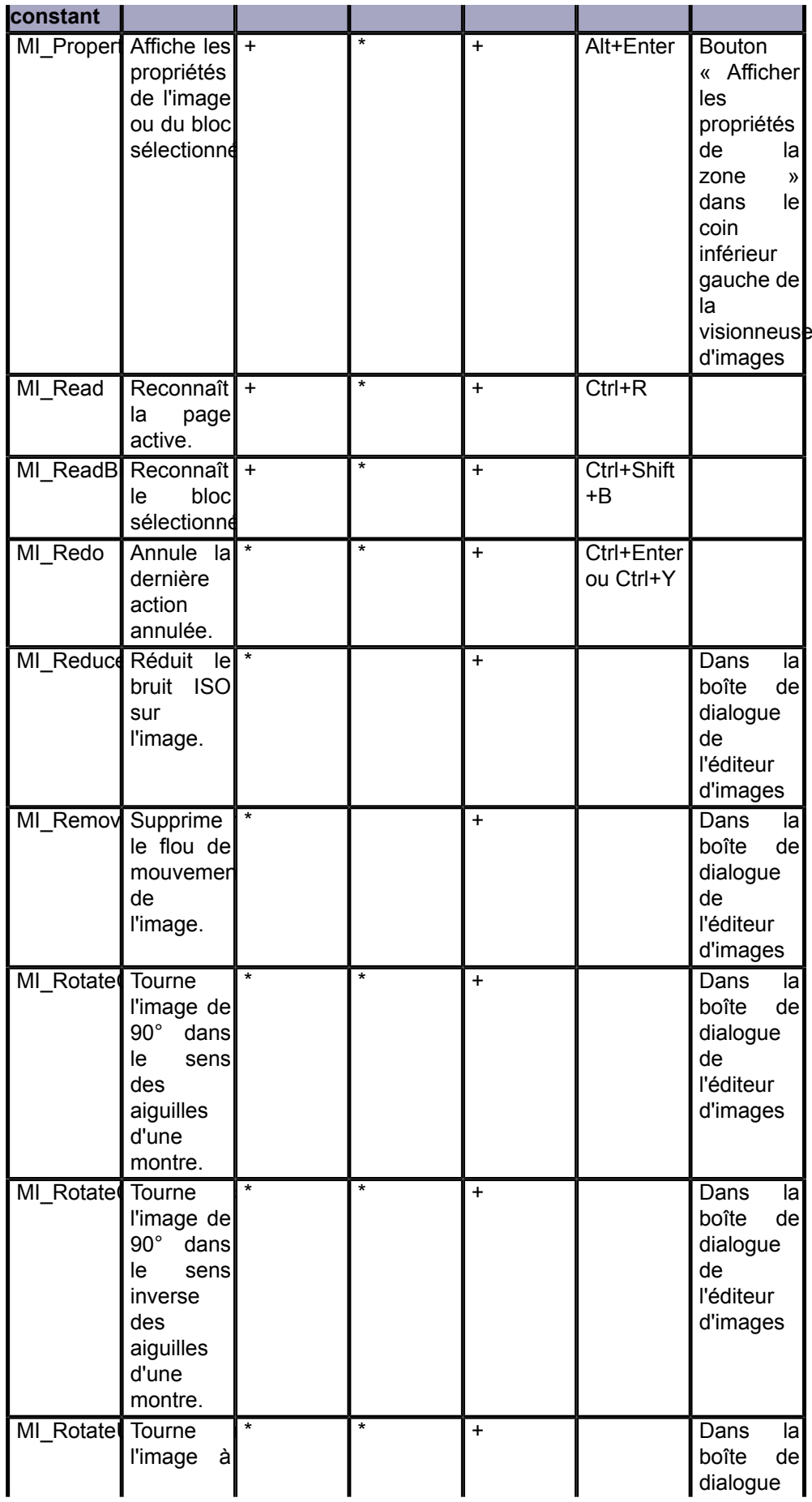

- 17 -<br>Copyright ® 2020 ABBYY. Aucune reproduction, même partielle, ne peut être faite de ce site et de l'ensemble de son contenu : textes, documents, images, etc. sans l'autorisation expresse de<br>l'auteur. Sinon vous enco

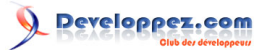

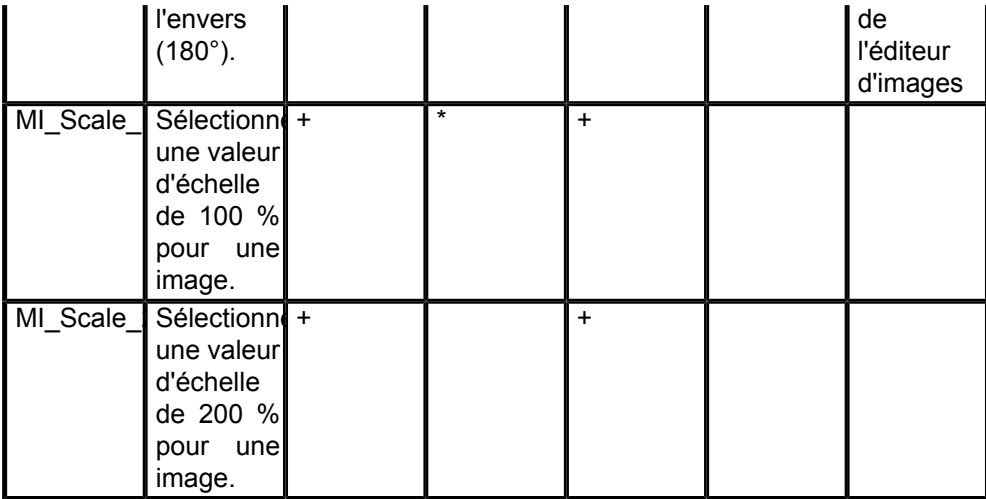

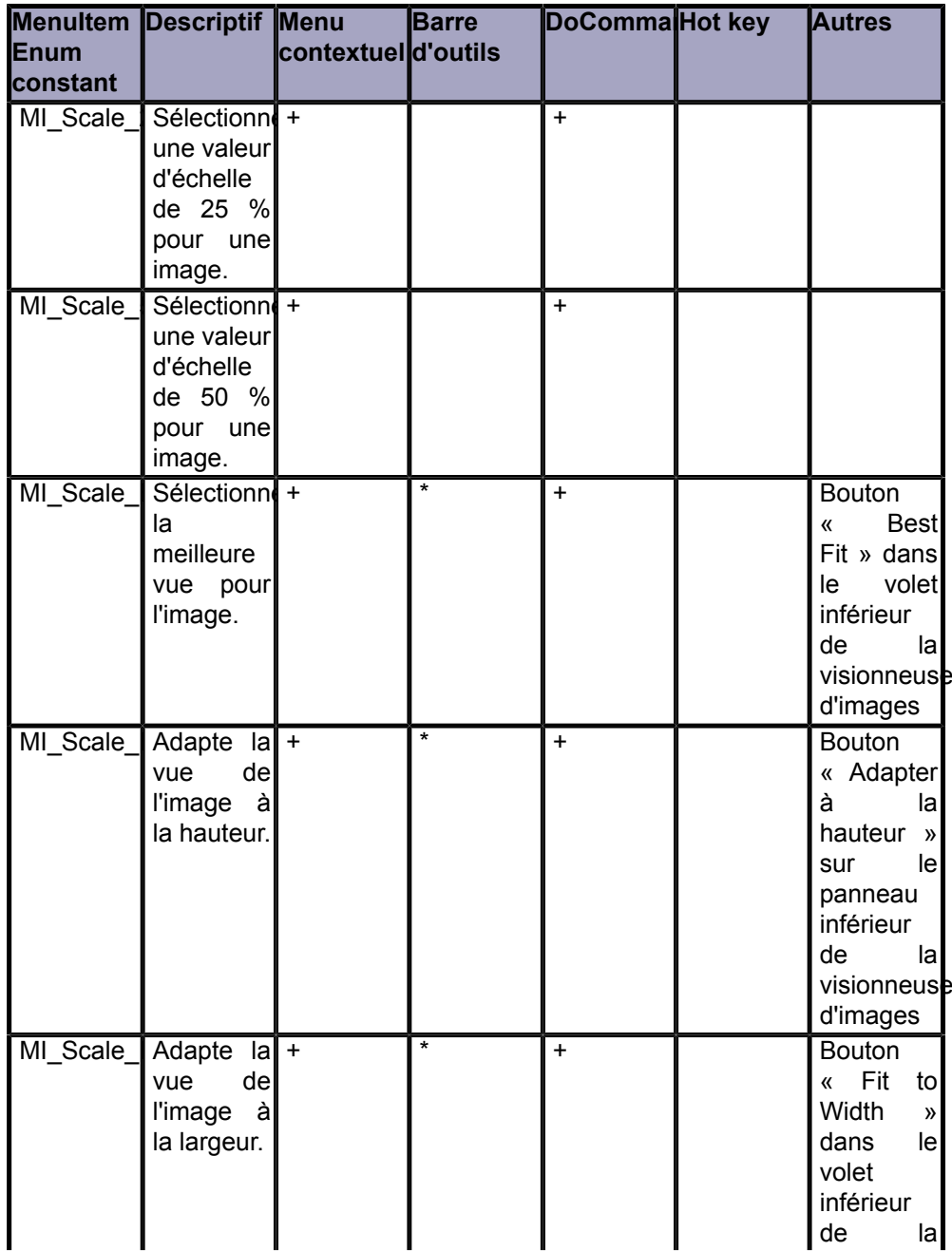

- 18<br>Copyright ® 2020 ABBYY. Aucune reproduction, même partielle, ne peut être faite de ce site et de l'ensemble de son contenu : textes, documents, images, etc. sans l'autorisation expresse de<br>l'auteur. Sinon vous encour

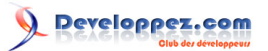

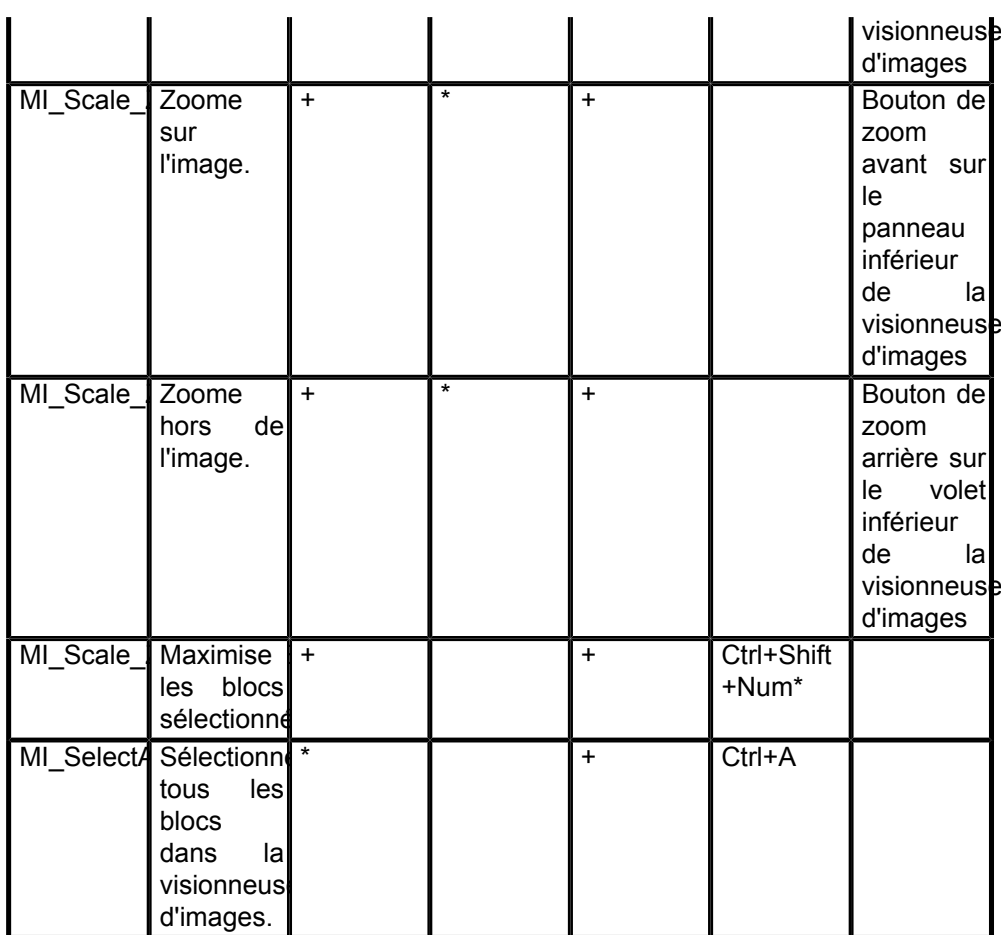

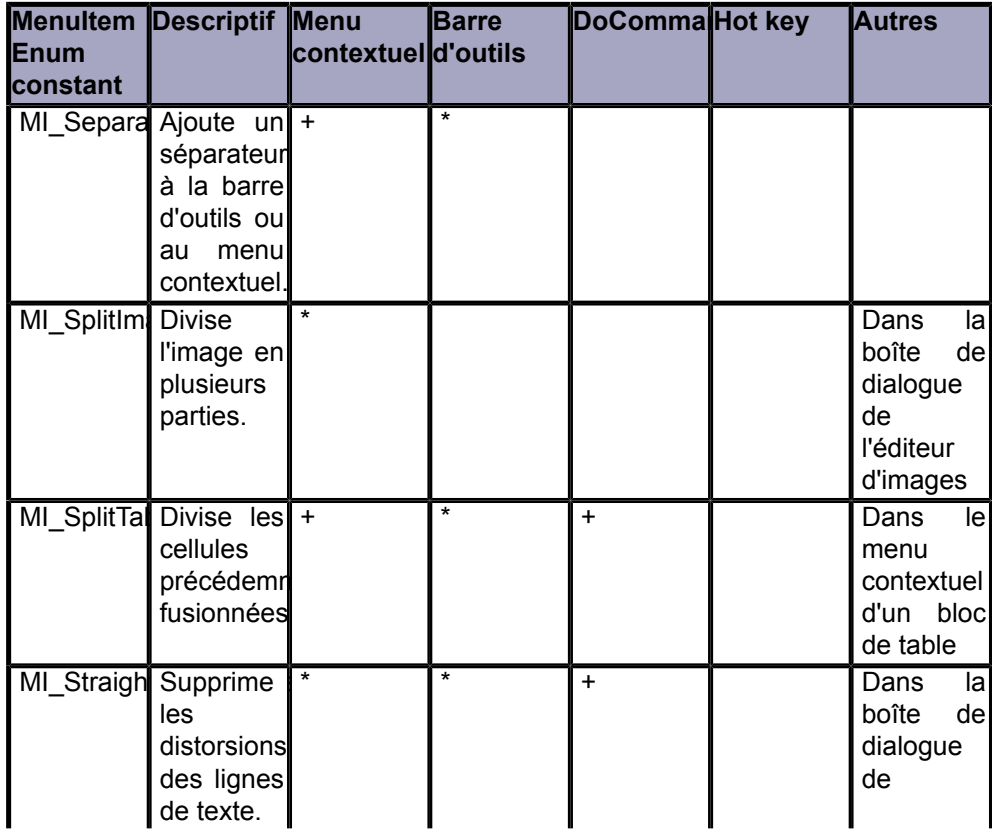

- 19 -<br>Copyright ® 2020 ABBYY. Aucune reproduction, même partielle, ne peut être faite de ce site et de l'ensemble de son contenu : textes, documents, images, etc. sans l'autorisation expresse de<br>l'auteur. Sinon vous enco

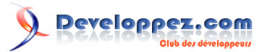

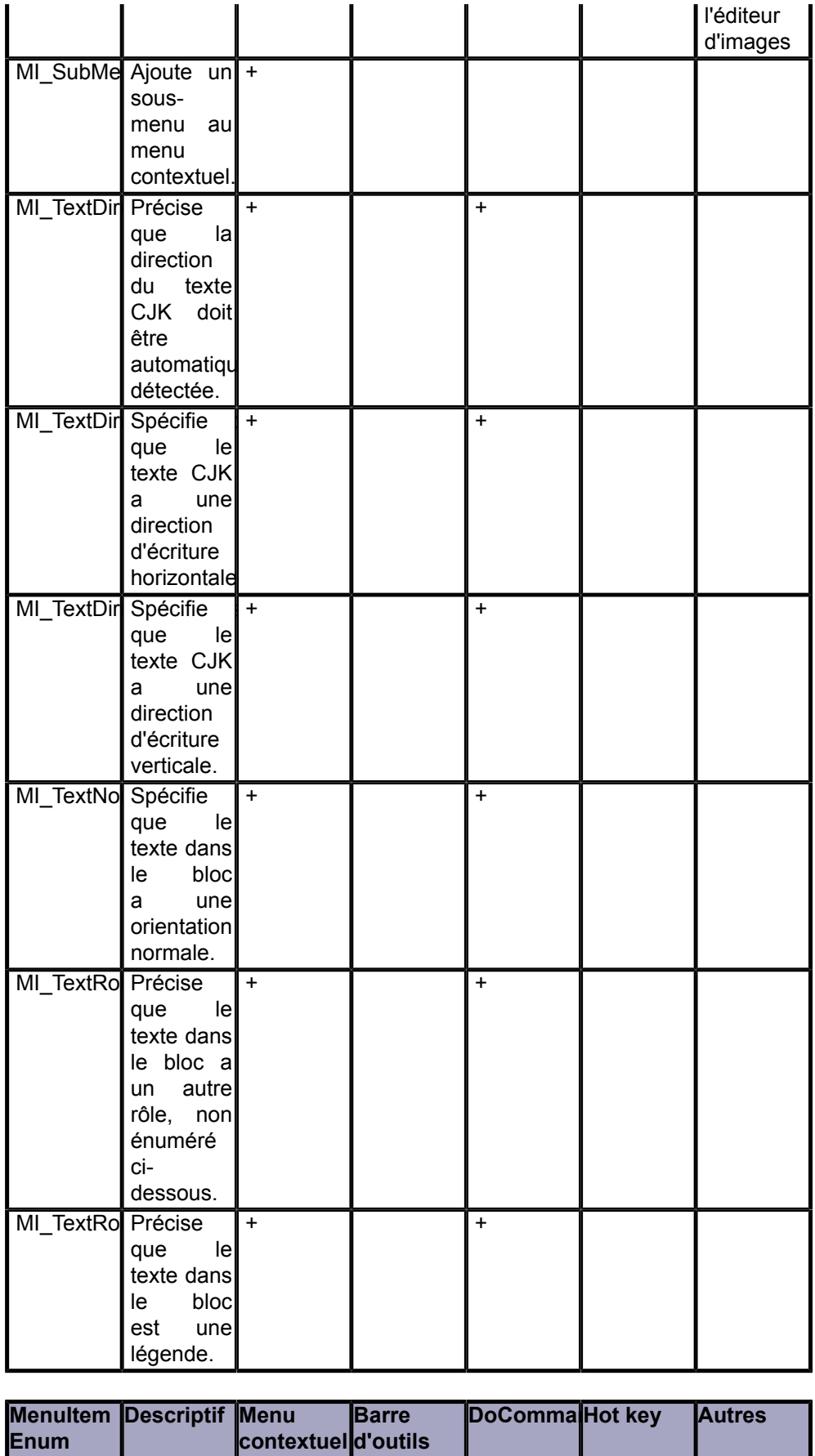

- 20<br>Copyright ® 2020 ABBYY. Aucune reproduction, même partielle, ne peut être faite de ce site et de l'ensemble de son contenu : textes, documents, images, etc. sans l'autorisation expresse de<br>l'auteur. Sinon vous encour

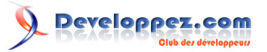

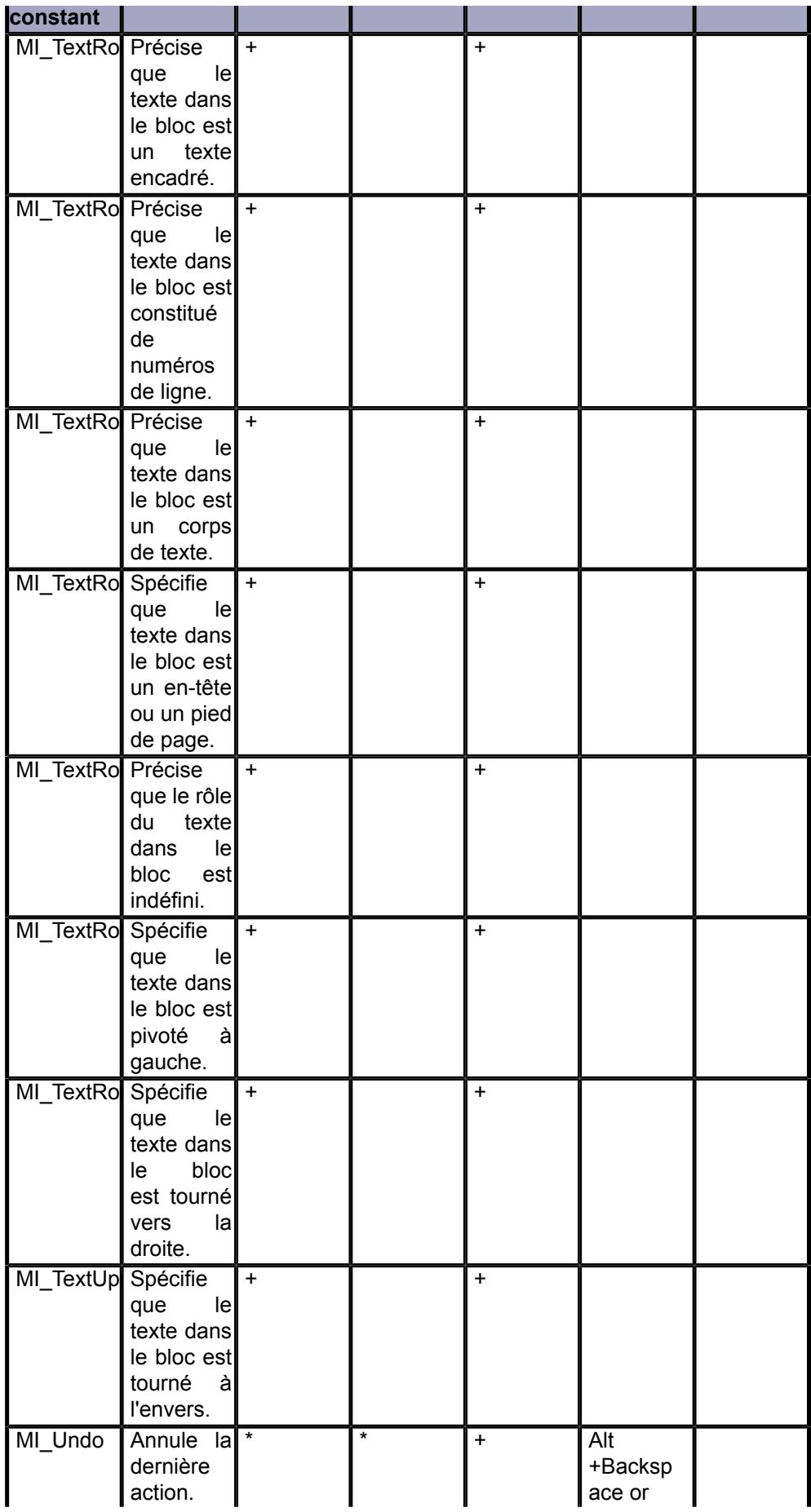

Copyright ® 2020 ABBYY. Aucune reproduction, même partielle, ne peut être faite de ce site et de l'ensemble de son contenu : textes, documents, images, etc. sans l'autorisation expresse de<br>l'auteur. Sinon vous encourez se

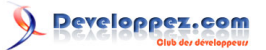

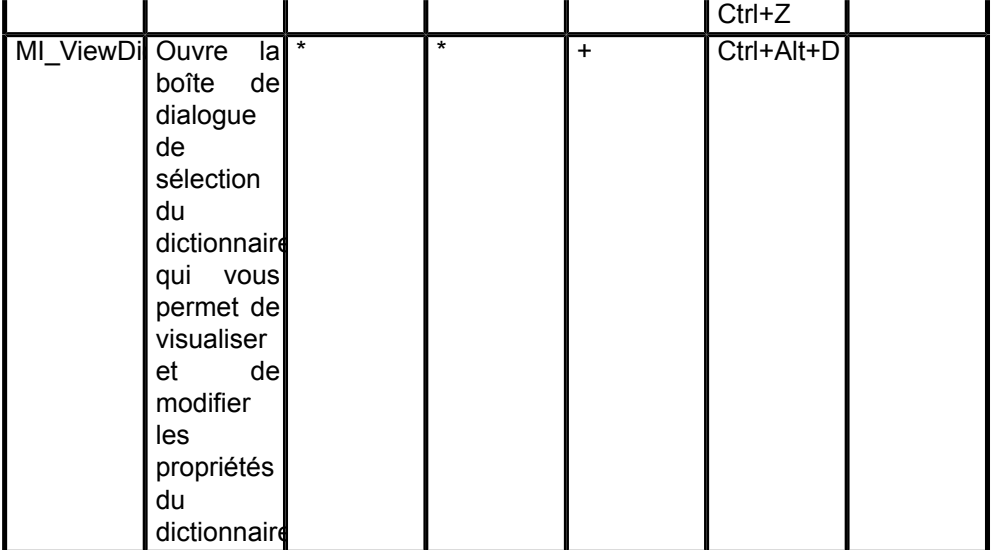

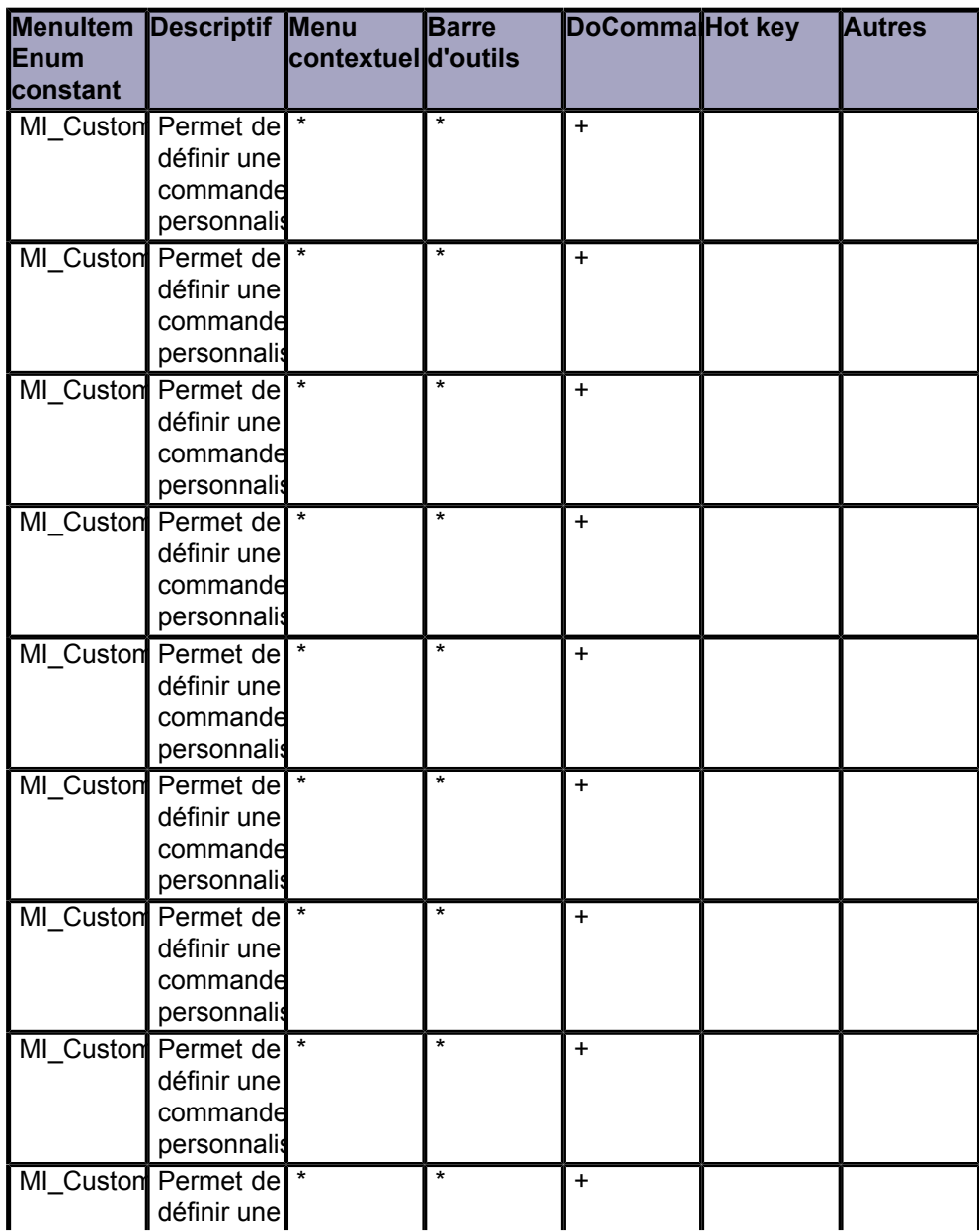

- 22 -<br>Copyright ® 2020 ABBYY. Aucune reproduction, même partielle, ne peut être faite de ce site et de l'ensemble de son contenu : textes, documents, images, etc. sans l'autorisation expresse de<br>l'auteur. Sinon vous enco

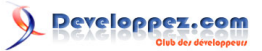

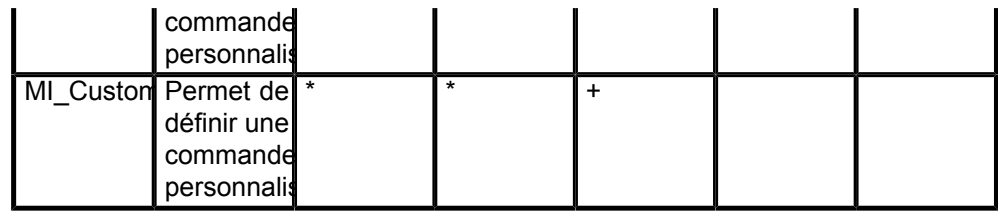

# <span id="page-22-0"></span>II - Remerciements Developpez.com

Nous tenons à remercier **[Malick](https://www.developpez.net/forums/u526667/malick-seck/)** pour la mise au gabarit et **[Claude Leloup](https://www.developpez.net/forums/u124512/claudeleloup/)** pour la relecture orthographique.